## Patching Universes to BlackTrax

When a new BTWYSIWYG project is created from BlackTrax, DMX universes are automatically created and patched to BlackTrax 1:1 by default.

You can also patch the DMX universes to the BlackTrax Network in the *Device Manager* window in BTWYSIWYG.

After universes are created, be it motion or DMX, this information will need to be patched to <u>BlackTrax</u>. This will inform BlackTrax which of its ports are in use and which ports will transmit information.

## To patch universes to BlackTrax

- 1. In BTWYSIWYG LIVE mode, from the **Managers** menu, choose **Device Manager**.
  - **Result:** The *Device Manager* window appears.
- 2. In the *Device Manager* window, click *New*.
  - **Result:** The *Library Selection* window appears.
- 3. In the *Library Selection* window, in the *Search* field, type **BlackTrax Network** and then click the *Search* icon.

• **Result:** The device *BlackTrax Network* will be displayed in the search results.

- 4. Click on *BlackTrax Network* from the list to highlight it, then click *Insert*.
  - **Result:** The BlackTrax Network appears in the *Device Manager*.
- 5. With the BlackTrax Network name still selected, click *Properties*.
  - **Result:** The *Properties* window appears.
- You must bind output ports from the BlackTrax Network to BTWYSIWYG patch universes. Bind a Port output to the appropriate universe by clicking the Universe field next to the output.
  - **Result:** A drop-down list of available Universes is displayed.
- 7. Select the appropriate Universe from the list.
- 8. Repeat the above steps to bind all ports to their appropriate patch universes.
- 9. Click *Close* to close the *Properties* window.
- 10. Click Close to exit the Device Manager.
  - **Result:** BlackTrax will know what ports are in use.

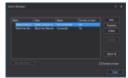

Device Manager with an Art-Net device and a BlackTrax console

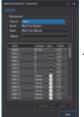

The BlackTrax Console with Motion and DMX universes patches